[其它功能](https://zhiliao.h3c.com/questions/catesDis/1564) **[付家乐](https://zhiliao.h3c.com/User/other/0)** 2007-10-15 发表

DL1000启用虚拟磁带的高级创建功能

一、 组网需求:

无

二、 组网图:

无

三、 配置步骤:

该案例适用与Neocean DL1000 V100R001版本。

在DL1000上创建虚拟磁带时,如果没有启用虚拟磁带的高级创建功能,则不能够选择 虚拟磁带创建在哪个阵列上,即不能使用创建虚拟磁带的Custom功能。下面介绍如何 启用虚拟磁带的高级创建功能:

在NeoVTL的菜单栏上点击Tools,选择Console Options在弹出的Neocean NeoVTL C onsole界面上勾选Enable advanced tape creation method选项, 如图中红色的部分。

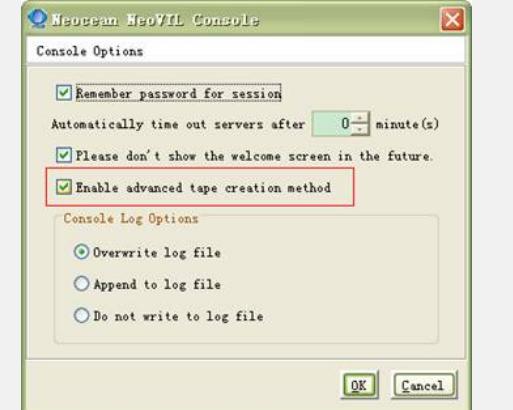

在NeoVTL的目录树上邮件单击Virtual Tape Libraries下的Tape,选择New菜单,弹出 选择创建磁带方式的界面,如图

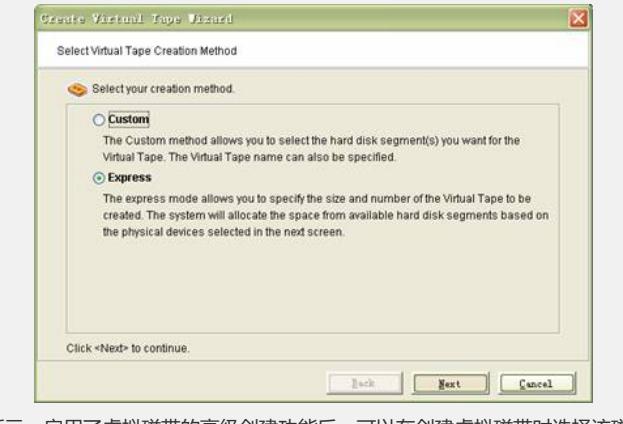

如图所示,启用了虚拟磁带的高级创建功能后,可以在创建虚拟磁带时选择该磁带建 立在哪个阵列上, 即上图的Custom方式。 四、 配置关键点:

略